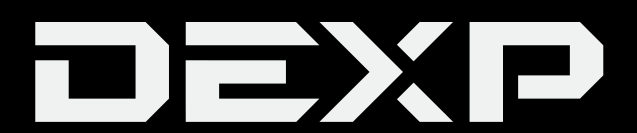

# ПАЙДАЛАНУШЫ НҰСҚАУЛЫҒЫ

# **DEXP M8 Prudentia электронды кітабы**

# Мазмұны

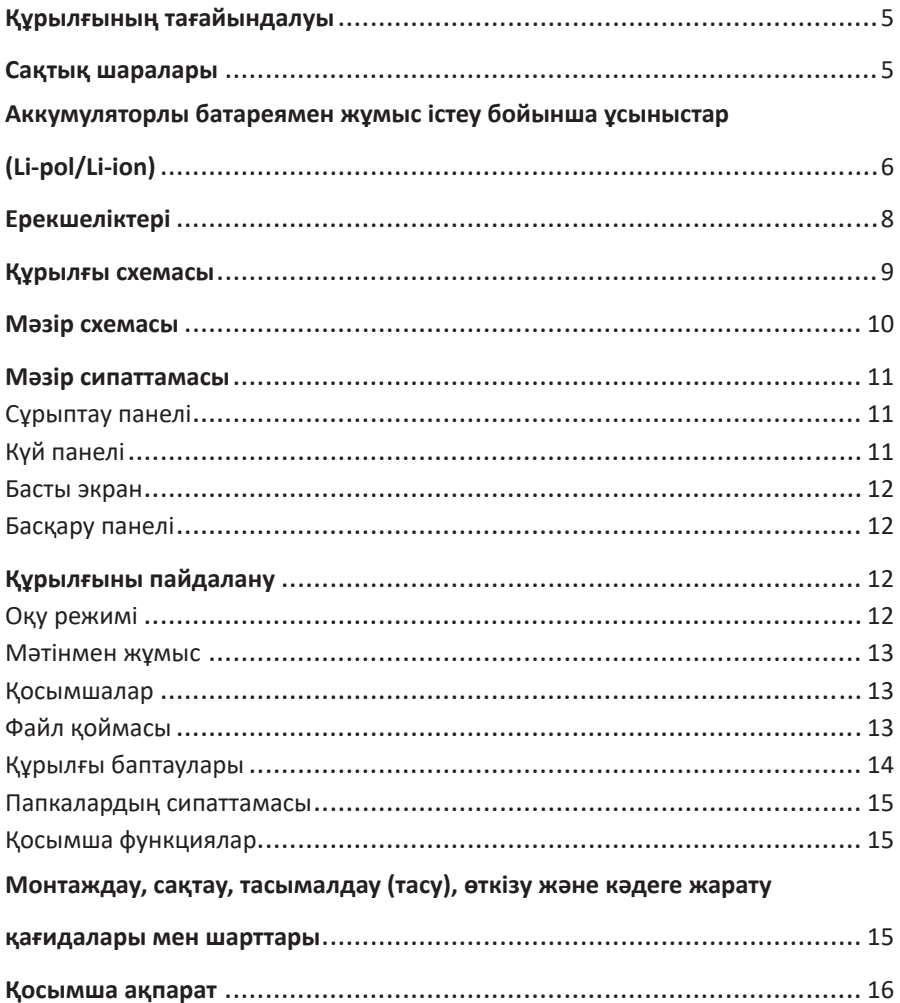

# **Құрметті сатып алушы!**

"DEXP" сауда маркасымен шығарылатын өнімді таңдағаныңыз үшін алғысымыз-<br>ды білдіреміз.

Біз сізге сапа, функционалдылық және дизайнға қойылатын жоғары талаптарға сәйкес жасалған және дайындалған бұйымдар мен құрылғыларды ұсынуға қуаныштымыз. Пайдаланудан бұрын, қауіпсіздік туралы маңызды ақпаратты,<br>сондай-ак өнімді дурыс пайдалану және оған кутім көрсету туралы усыныстарды қамтитын осы нұсқаулықты мұқият оқып шығыңыз. Осы нұсқаулықтың сақтығына назар аударыңыз, бұйымды одан әрі пайдалану кезінде анықтама-<br>лық материал ретінде пайдаланыныз.

# **Құрылғының тағайындалуы**

Электрондық кітап электрондық түрде ұсынылған мәтіндік ақпаратты көрсетуге арналған.

# **Сақтық шаралары**

- 1. Құрылғыны тікелей күн сәулесінің, өте жоғары немесе өте төмен температу- ра әсеріне шалдықтырмаңыз. Құрылғының жұмыс температурасы 0 ˚С-тан +40 ˚С-қа дейін.
- 2. Құрылғыға сүйықтық пен шаңның түсүіне жол бермеңіз. Құрылғыны жоғары ылғалдылықта сақтамаңыз.
- 3. Экранды тазалауу үшін жұмсақ, құрғақ шүберекті пайдаланыңыз. Тазалау үшін су мен басқа сұйықтықтарды пайдалануға тыйым салынады.
- 4. Экранның бетін баспаңыз. Экранды оған сызат түсіруі немесе зақымдауы мүмкін заттардан алшақ сақтаңыз.
- 5. Құрылғыны өз күшіңізбен жөндеуге тырыспаңыз. Құрылғының ақаулығы анықталған жағдайда дереу авторизацияланған қызмет көрсету орталығына хабарласыңыз.
- 6. Құрылғыны пайдаланушы нұсқаулығында сипатталғандай пайдаланыңыз. Маңызды ақпаратты уақтылы сақтаңыз. Өндіруші құрылғының зақымдалуына байланысты деректердің жоғалғаны үшін жауапкершілік көтермейді
- 7. Құрылғының ызып кетуіне жол бермеу үшін ұзақ уақыт компьютерге қосулы күйінде қалдырмаңыз.
- 8. Әрекетсіздік жағдайында құрылғы күту режиміне өтеді.
- 9. Құрылғыны USB кабелі арқылы қосу немесе қуат батырмасын 3 секунд ұстап басып тұру арқылы қосуға болады.
- 10. E-Ink ерекшеліктеріне байланысты экран жыпылықтауы мүмкін, бұл қалыпты жағдай.
- 11. Құрылғы балалар мен физикалық, сенсорлық немесе ақыл-ой қабілеттері шектеулі тұлғалардың, тек олардың қауіпсіздігіне жауапты басқа тұлғалар бақылауды жүзеге асырған жағдайларды қоспағанда, пайдалануына арналмаған. Балаларға құрылғымен ойнауға рұқсат бермеңіз.
- 12. Бұл құрылғы коммерциялық мақсатта пайдалануға арналмаған.

# **Аккумуляторлы батареямен жұмыс істеу бойынша ұсыныстар (Li-pol/Li-ion)**

*Құрметті пайдаланушы! Сіз сатып алған құрылғы литий негізіндегі аккумуляторды қуат көзі ретінде пайдаланатынына назарыңызды аударамыз. Төмендегі ақпаратты мұқият оқып шығуыңызды өтінеміз. Бұл сізге аккумулятордың қызмет ету мерзімін ұзартуға және оны пайдалану кезінде жағымсыз салдардың алдын алуға көмектеседі.*

#### **АКБ табиғи тозуы**

Құрылғыны ұзақ сақтау және пайдалану кезінде аккумулятордың (бұдан әрі мәтін бойынша – "АКБ") заряд пен сыйымдылықты жоғалту қасиеті бар. Құрылғыны пайдалану кезеңінде 300 зарядтау-разрядтау циклынан кейін (құрылғыны шамамен бір жыл пайдаланғаннан кейін) АКБ сыйымдылығы номиналды мәннен 80%-ға дейін төмендеу ықтималдығын болжауға болады. АКБ сыйымдылығы 400 зарядтау-разрядтау циклынан кейін номиналды сыйымдылықтың 60%-на дейін төмендеуі мүмкін.

Көрсетілген шектер мен уақыт кезеңдеріндегі сыйымдылықтың ішінара төмендеуі - бұл ақау болып табылмайтын, АКБ-ның табиғи тозуы.

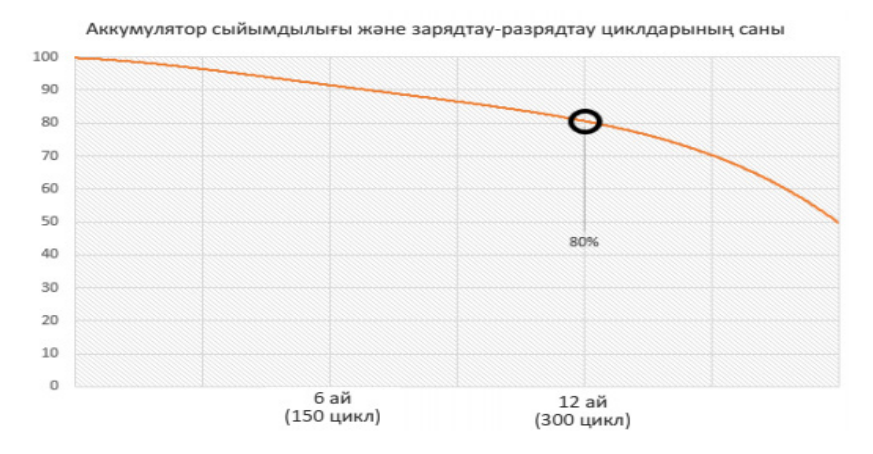

АКБ құрылғыдан бөлек сақталса да зарядын жоғалтады. Өздігінен разрядтау айына шамамен 5% құрайды. АКБ құрылымы бойынша ұзақ пайдалануға арналмаған және пайдаланылуына тәуелсіз үнемі тозады. Температура неғұрлым жоғары және 40%-ға тең заряд шамасы "оңтайлыдан" (сақтық тұрғысынан) алшақ болған сайын, соғұрлым тозу қарқынды болады. Басқа сөзбен айтқанда, АКБ қолданылмаса, зарядты 40-50% деңгейінде ұстаған жөн.

Аккумулятордың зарядтау/разрядтау қабілеті оған орнатылған контроллермен басқарылады. Түпнұсқа жиынтық құрамына кірмейтін сыртқы зарядтау құрылғыларында "жылдам зарядтау" мәжбүрлі режимдері қарсы көрсетілген, себебі заряд және разряд токтары шектеулі.

АКБ-ның "жад эффектісі" жоқ. АКБ-ны зарядтың кез-келген деңгейінен разрядтауға/зарядтауға болады. Көптеген құрылғыларда заряд/разряд дәрежесі бойынша шектеу бар - мысалы, егер заряд 90%- дан асып кетсе, контроллер АКБ зарядтауға мүмкіндік бермеуі мүмкін. Сондай-ақ, элементтерінің істен шығуына жол бермей отырып, АКБ-ны толық разрядтауға мүмкін бермейді ("терең разряд" әсерінен).

Егер АКБ 2 апта немесе одан да көп уақыт разрядталған күйде болса, онда оның элементтеріндегі сыйымдылықты жоғалтудың қайтымсыз процесі жүреді, нәтижесінде АКБ-ның өзі істен шығады.

Егер құрылғының АКБ разрядтанып, біраз уақыт пайдаланылмаса, онда құрылғыны қайта іске қосудан бұрын оны шамамен 1-2 сағатқа ЗУ-ға қосулы күйінде қалдыру керек.

#### **Тек түпнұсқа зарядтау құрылғысын пайдаланыңыз**

- 1. Зарядтау құрылғысын құрылғыға қосыңыз.
- 2. Зарядтау құрылғысының айырын розеткаға салыңыз.
- 3. Батареяның заряд деңгейінің индикаторы батарея толық зарядталғанға дейін жыпылықтайды.
- 4. Зарядтау кезінде батарея әдетте қызады, бұл қалыпты жағдай.

**НАЗАР АУДАРЫҢЫЗ**: зарядтау құрылғысының тиісті жалғағышта орналасқанына көз жеткізіңіз. Әйтпесе, құрылғы зарядталмайды. Желінің кернеу деңгейі мен қуаты зарядтау құрылғысының номиналды кернеуі мен қуатына сәйкес келетініне көз жеткізіңіз. Егер батарея толығымен разрядталған болса, дисплейде зарядтау индикаторы пайда болмас бұрын біраз уақыт өтеді. Осыдан кейін сіз құрылғыны қолдана бастай аласыз.

#### **Температура режимін сақтаңыз.**

АКБ +15 °С-тан +35 °С-қа дейінгі температурада зарядталған күйінде сақталу керек. АКБ өте жоғары (+50 °C-тан жоғары) және өте төмен (-30 °C-тан төмен) қоршаған орта температурасында ұзақ мерзімді пайдалануға шыдамайды. Құрылғыға тікелей күн сәулесінің түсуіне жол бермеңіз, сонымен қатар оны жылу көздеріне, мысалы, электр жылытқыштарына жақын қалдырмаңыз.

#### **Бөлшектемеңіз, өртемеңіз, зақымданған АКБ пайдаланбаңыз.**

Еш жағдайда АКБ-ны өз бетімен бөлшектеуге және олардың элементтерін зарядтауға болмайды, мұны білікті мамандар жасауы керек. Элементтердің тесілуі немесе жаншылуы ішкі қысқа тұйықталуға, содан соң өрт пен жарылысқа әкеп соқтыруы мүмкін. АКБ корпусында саңылау пайда болған жағдайда ішіне су кіруі немесе атмосфералық ылғал конденсациялануы мүмкін, бұл сутегінің бөлінуімен реакцияға және жануына әкеп соқтыруы мүмкін. Зақымданған АКБ адам денсаулығына зиянды заттар бөледі. Егер АКБ штаттық режимде жұмыс істемей қалса, қандай да бір себептермен деформацияланған болса (қампайып кетсе, ішке ойысқан және т.б.), дереу авторизацияланған сервистік орталыққа хабарласу керек.

**НАЗАР АУДАРЫҢЫЗ***:* АКБ-ның жұмыс уақыты көптеген факторларға байланысты; нақты жұмыс уақыты көрсетілгенге сәйкес келмеуі мүмкін. АКБ зарядтау циклдерінің шектеулі санына мүмкіндік береді және біраз уақыттан кейін ауыстыруды қажет етуі мүмкін (АКБ-дағы шектеулі кепілдік шарттарын кепілдік талонынан қараңыз). АКБ-ның жұмыс істеу уақыты пайдалану режиміне және баптауға байланысты.

# **Ерекшеліктері**

- Көзді қорғау: көру қолайсыздығысыз ұзақ уақыт бойы ыңғайлы оқу.
- Күн жарығы кезінде оқу: E-Ink технологиясының арқасында кітапты күннің астында оқи аласыз.
- Сәулеленудің болмауы: құрылғы денсаулыққа қауіпсіз.
- 180° көру бұрышы: E-Ink технологиясының арқасында электрондық кітаптың көру бұрышы 180 градус.
- Жіңішке корпус: кез-келген уақытта өзіңізбен бірге алуға болатын портативті, ықшам құрылғы.

### **Техникалық сипаттамалары**

- Моделі: M8 Prudentia.
- Экраны: F-Ink Carta 7.8", 1404x1872 пикс.
- Процессоры: Cortex-A35 Quadcore.
- Операциялық жады: 1 Гб.
- Жинақтағышы: 16 Гб.
- Операциялық жүйесі: Android 8.1.
- Батареясы: 3200 мА·сағ.
- Қуат динамикасы: 1 Вт.
- Компьютерге қосылу: USB Type-C.
- Желіге қосылу: Wi-Fi, Bluetooth, VPN.
- Қолдайтын файл форматтары:
	- кітаптар: PDF, EPUB, FB2, FB2.ZIP, ODT, PRC, DOC, DOCX, AWZ3, PDB, MOBI, HTM, HTML,CHM, RTF, TXT.
	- аудиокітаптар: MP3, WMA, WAV, AC3, OGG, FLAC.
	- суреттер: JPEG, BMP,PNG, TIFF.
- Жиынтығы: электрондық кітап, USB Type-C кабелі, пайдаланушы нұсқаулығы.

### **Құрылғы схемасы**

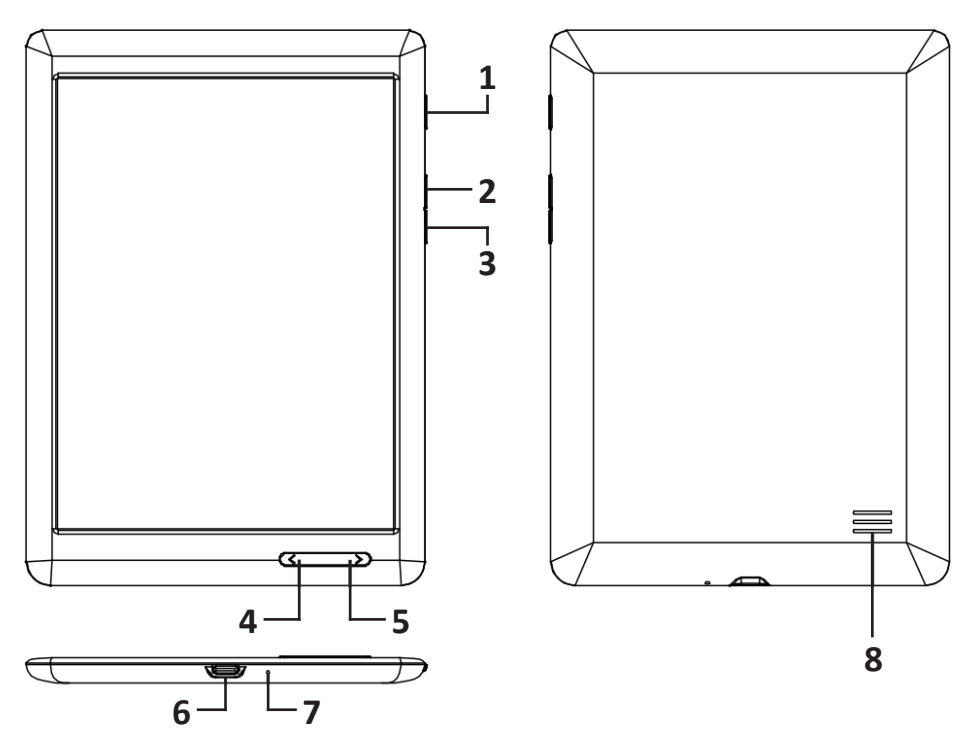

- 1. Құрылғыны қосу/сөндіру батырмасы.
	- құрылғыны қосу үшін 3 секунд басып тұрыңыз;
	- "Сөндіру/қайта қосу" мәзірін ашу үшін 2 секунд басып тұрып, қажетті функцияны таңдаңыз;
	- құрылғыны бұғаттау/бұғаттан ашу үшін басыңыз;
	- 10 секунд басып тұрыңыз, батырманы босатыңыз және мәжбүрлі қайта жүктеу үшін 10 секунд басып тұрыңыз.
- 2. Дыбысын қатайту батырмасы.
- 3. Дыбысын азайту батырмасы.
- 4. Алдыңғы бетке ауысу батырмасы.
- 5. Келесі бетке ауысу батырмасы.
- 6. Компьютерге, құлаққапқа немесе зарядтау құрылғысына қосылуға арналған Type-C жалғағышы.
- 7. Батарея зарядының индикаторы
- 8. Динамик.

# **Мәзір схемасы**

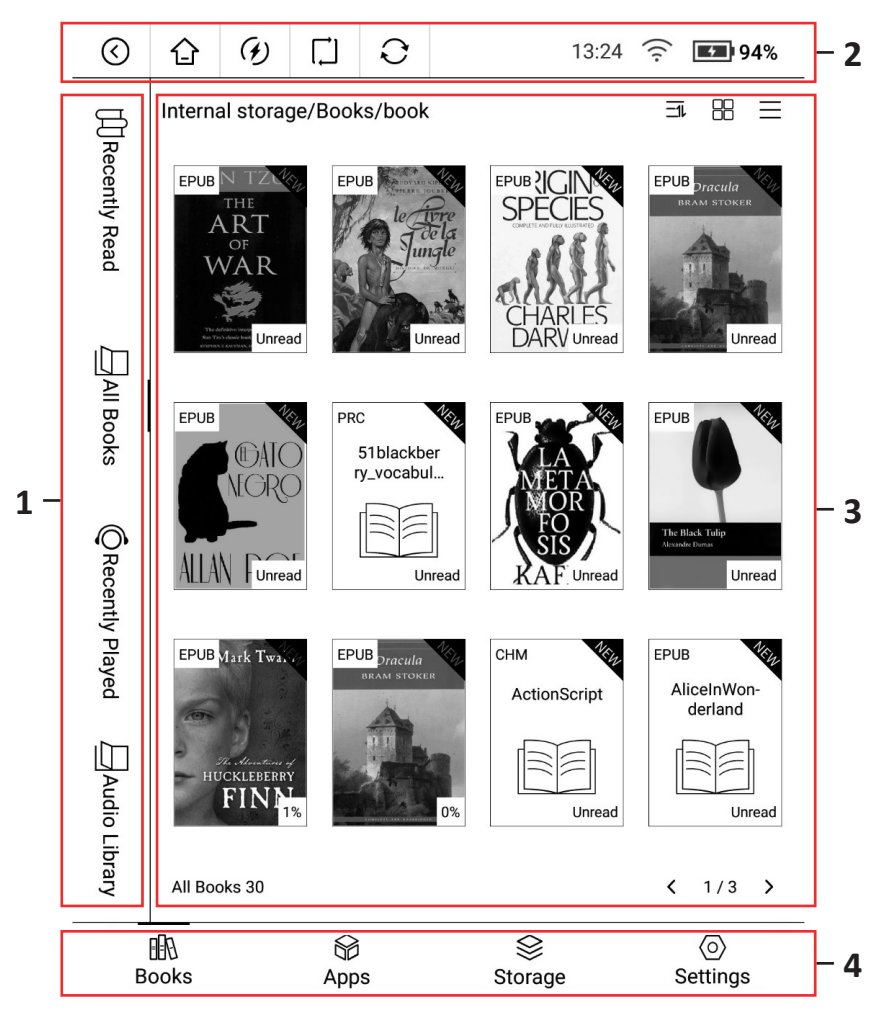

- 1. Сұрыптау панелі.
- 2. Күй панелі.
- 3. Басты экран.
- 4. Басқару панелі.

# **Мәзір сипаттамасы**

# **Сұрыптау панелі**

- 1. " $\Xi$ " батырмасы: құрылғыдағы жақын арада ашылған кітаптарды көрсету үшін басыңыз.
- 2. " $\Pi$ " батырмасы: құрылғыда бар кітаптарды көрсету үшін басыңыз. Күй панелінің астындағы экранның жоғарғы оң жақ бұрыштағы белгішелерді баса отырып, файлдарды көрсету және сұрыптау түрін таңдаңыз. Құрылғы таңдауыңызды есте сақтап, келесі жолы оны көрсетеді.
- 3. " " батырмасы: құрылғыда бар, жақын арада ашылған аудиокітаптарды көрсету үшін басыңыз.
- 4. " [ ] " батырмасы: құрылғыда бар аудиокітаптарды көрсету үшін басыңыз. Күй панелінің астындағы экранның жоғарғы оң жақ бұрыштағы белгішелерді баса отырып, файлдарды көрсету және сұрыптау түрін таңдаңыз. Құрылғы таңдауыңызды есте сақтап, келесі жолы оны көрсетеді.

# **Күй панелі**

- 1. " (?)" батырмасы: алдыңғы экранға оралу үшін басыңыз.
- 2. " $\bigtriangleup$ " батырмасы: басты экранға оралу үшін басыңыз.
- 3.  $\overline{(\mathcal{G})}$ " батырмасы: құрылғыны жылдамдату үшін барлық қосымшаларды жабу үшін басыңыз.
- 4. " [атырмасы: келесі режимдер арасында ауысу үшін басыңыз:
	- стандартты режим: мәтінді оқу үшін ең қолайлы символдардың жақсартылып көрсетілуі.
	- A2 режимі: иллюстрациялары бар кітаптарды оқу үшін қолайлы, бірақ алдыңғы беттің бозғылт іздері түрінде артефактілер пайда болуы мүмкін.
- 5. "  $\bigcirc$ " батырмасы: жоғарыда сипатталған артефактілерді алып тастайтын, бетті мәжбүрлеп жаңарту.
- 6. Сағат: уақытты 24 сағат форматында көрсетеді.
- 7. Wi-Fi-ға қосылу индикаторы: Wi-Fi қосылысын, сондай-ақ оның сигнал деңгейін көрсетеді. Қосылу баптауларына кіру үшін басып тұрыңыз. Құрылғыны алғаш рет қолданудан бұрын кез-келген қолжетімді Wi-Fi желісіне қосылыңыз, содан соң автоматты түрде сөндіру/қосылу үшін басыңыз.
- 8. Батарея зарядының индикаторы: батарея зарядының деңгейін пайызбен көрсетеді. Ағымдағы күнді, дыбыс деңгейін, құрылғы экранының жарықтығын және кереғарлығын, көмескі жарығын, Wi-Fi және Bluetooth қосылысын және батарея зарядының деңгейін көрсететін, сондай-ақ жоғарыда аталған параметрлерді реттеуге мүмкіндік беретін қосымша мәзірді көрсету үшін басыңыз.

### **Басты экран**

Экранның бұл бөлігінде бөлімнің таңдалуына байланысты кітаптар немесе аудиокітаптар көрсетіледі. Файл мұқабасының сол жақ жоғарғы бұрышында оның форматы, ал төменгі оң жағында оқу/тыңдау мәртебесі көрсетіледі. Таңдалған көрсету режиміне байланысты экранда 5, 10, 12 немесе 20 кітап орналаса алады, басқа кітаптар экранның келесі беттерде жасырылады. Басты экранның беттеріне өту үшін төменгі оң жақ бұрыштағы "**<**" және "**>**" батырмаларын пайдаланыңыз.

### **Басқару панелі**

" " А. " батырмасы: құрылғының жадында бар кітаптарды көрсету үшін басыңыз. Осы режимде сұрыптау панелі арқылы көрсетілетін файлдардың (кітаптар/аудиокітаптардың) түрін таңдаңыз.

" " батырмасы: "Қосымшалар" бөліміне өтү үшін басыңыз.

" $\hat{\gg}$ " батырмасы: "Файл коймасы" бөліміне өтү үшін басыңыз.

" (б)" батырмасы: "Курылғыны баптау" бөліміне өтү үшін басыңыз.

# **Құрылғыны пайдалану**

## **Оқу режимі**

- 1. Алдыңғы немесе келесі бетке өтү үшін экранның сол немесе оң жағына басыңыз.
- 2. Баптаулар мәзірін ашу үшін экранның ортасына басыңыз:
	- Экранның жоғарғы бөлігінде мыналар орналасады:
		- **" " батырмасы:** TTS режимі электронды дауыспен оқу. Кітаптың тілін таңдап, бірнеше секунд күтіңіз, жаңғырту автоматты түрде басталады. **Назар аударыңыз**: Интернет желісіне қосылу қажет болады.
		- ◦ **" "** батырмасы: іздеу режимі батырманы басып, қажетті сөзді немесе сөз тіркесін енгізіңіз, нәтиже кітапта табылып, ерекшеленеді. Егер сіз іздеген сөздер қайталанса, іздеу нәтижелері арасында ауысуға мүмкіндік беретін мәзір экранның төменгі жағында пайда болады. Шығу үшін "**X**" батырмасын басыңыз.
		- ◦ **" "** батырмасы: күндізгі және түнгі режимдер арасында ауысу үшін басыңыз — күндізгі режимде ақ фонда қара мәтін, түнде қара фонда ақ мәтін көрсетіледі.
		- ◦ **" "** батырмасы: бетбелгіні ашық бетке орнату мүмкіндігі.
		- **" "** батырмасы: файл туралы ақпаратты көрсету: кітаптың мұқабасы және оның авторы, сонымен қатар файл өлшемі мен оған апаратын жол.
		- Экранның төменгі бөлігінде мыналар орналасады:
			- **" "** батырмасы: кітаптың мазмұнын көрсету үшін басыңыз. Таңдалған тарауға өту үшін оның атауына басыңыз.
- **" "** батырмасы: ағымдағы кітаптағы бетбелгілерді қарау және басқару үшін басыңыз.
- ◦ **" "** батырмасы: ағымдағы кітапты оқу барысын көрсету үшін, сондай-ақ белгілі бір беттерге өту үшін басыңыз.
- **" "** батырмасы: кітаптың қаріпі мен өлшемін, шегінулер мен жоларалық интервалдарды, беттерді бұру және автоматты бұруды қамтитын, кітаптың көрсетілуін редакциялау.
- **" "** батырмасы: жарықтықты реттеу.
- **" "** батырмасы: жалпы баптаулар құрылғы оқудан демалу және артефактілерді қалпына келтіру үшін бетті автоматты түрде жаңартуды еске салатын аралықты таңдау.

### **Мәтінмен жұмыс**

Кітапты оқу режимінде келесі функцияларды таңдау мүмкіндігін беретін мәзірді көрсету үшін таңдалған сөзді басып тұрыңыз:

- 1. Сөздік: бұл функцияны пайдалану үшін сөздікті "Dict\English-English Dictionary" қалтасында сақтаңыз (мұндағы "Dict" — сөздіктердің ішкі папкалары бар папканың тіркелген атауы, ал "English-English Dictionary" пайдаланушы таңдаған сөздігі бар ішкі папканың атауы) құрылғының ішкі жадының түбірінде сақтаңыз.
- 2. Көшірме жасау: таңдалған сөзді құрылғының алмасу буферіне көшіру үшін осы функцияны таңдаңыз.
- 3. Википедия: Wikipedia.org сайтында таңдалған сөзді табу үшін осы функцияны таңдаңыз. **Назар аударыңыз**: бұл функцияны пайдалану үшін Интернетке қосылу қажет.
- 4. Аударма: таңдалған сөзді немесе мәтінді басқа тілге аудару үшін осы функцияны таңдаңыз. **Назар аударыңыз**: бұл функцияны пайдалану үшін Интернетке қосылу қажет.

**Назар аударыңыз**: PDF форматындағы файлдарды оқу кезінде бірнеше сөзді таңдау мүмкіндігі бар, алайда аударма функциясы қолданылмайды.

## **Қосымшалар**

Бұл бөлімнен орнатылған қосымшаларды таба аласыз. Жою батырмасын көрсету үшін қосымшаның белгішесін басып тұрыңыз. **Назар аударыңыз**: алдын ала орнатылған қосымшаларды жою мүмкін емес.

Қосымшаны орнату үшін компьютерден APK форматындағы файлды құрылғының жадына кабель арқылы тасымалдаңыз, содан соң оны тікелей құрылғыдағы файл қоймасынан табыңыз, оның белгішесін басып, құрылғы экранындағы нұсқауларды орындаңыз. Қосымша автоматты түрде тиісті бөлімде орнатылады.

# **Файл қоймасы**

Бұл бөлімде құрылғының жадында орналасқан барлық файлдар мен папкаларды басқара аласыз.

## **Құрылғы баптаулары**

Құрылғы баптауларында келесі бөлімдер орналасады:

- 1. Құрылғы туралы: модель атауы, құрылғының сериялық нөмірі және құрастыру нөмірі. Кеңейтілген ақпараты бар мәзірді ашу үшін осы бөлімдегі "**>**" батырмасын басыңыз:
	- Жүйені жаңарту жүйенің ағымдағы нұсқасын көрсету үшін, сондай-ақ оны жаңарту мүмкіндігі үшін басыңыз. **Назар аударыңыз**: бұл функцияны пайдалану үшін Интернетке қосылу қажет.
	- Мәртебе батареяның мәртебесін және оның зарядталу деңгейін, ағымдағы қосылымның IP мекенжайын, Wi-Fi-дың MAC мекенжайын, Bluetooth мекенжайын, сериялық нөмірін және құрылғының үздіксіз жұмыс уақытын білу үшін басыңыз.
- 2. Желіге қосылу. Қосылыстарды басқару үшін басыңыз:

 $\bullet$  " $\blacksquare$ " батырмасы: барлық ағымдағы қосылыстарды қалпына келтіру үшін басыңыз.

- Wi-Fi: қол жетімді Wi-Fi қосылыстарының тізімін және оларға қосылуын көрсету үшін басыңыз. Құрылғы сіз қосылған желілерді есте сақтайды және оларға автоматты түрде қосылатын болады.
- VPN: VPN желісіне қосылу үшін басыңыз. **Назар аударыңыз**: VPN-ге алғаш рет қосылған кезде құрылғы экранның бұғатын ашу құпия сөзін орнатуды талап етеді.
- Ұшу режимі: Wi-Fi және Bluetooth қосылыстарын уақытша сөндіру үшін басыңыз.
- 3. Қосылған құрылғылар: Bluetooth және USB қосылыстарын басқару және қосылған құрылғылардың тізімін көрсету үшін басыңыз.
- 4. Қосымшалар туралы ақпарат: орнатылған қосымшаларды басқару үшін басыңыз.
- 5. Қуат көзі: құрылғыны автоматты түрде бұғаттау және сөндіруді және Wi-Fi қосылысын, құрылғының жарықтығын баптау, сондай-ақ батарея шығыны туралы толық ақпарат алу үшін басыңыз.
- 6. Есептік жазбалар: құрылғының есептік жазбалары және оған орнатылған қосымшаларды басқару үшін басыңыз.
- 7. Қойма: құрылғы жадының толық жағдайын көрсету үшін басыңыз.
- 8. Жүйелік баптаулар: бұл бөлімде келесі функциялар орналасады:
	- Тілдер және енгізу: құрылғы және мәтін енгізу жүйесінің тілдерін, сондай-ақ TTS режимін баптаңыз.
	- Күні мен уақыты: құрылғыда көрсетілетін күнді, уақытты және уақыт белдеуін қолмен немесе автоматты түрде баптау.
	- Экранды бұғаттау: экранның бұғатын ашатын құпия сөзді орнату немесе алып тастау, сондай-ақ экранды автоматты түрде бұғаттау уақытын орнату үшін басыңыз. Экранның бұғатын ашу үшін " ш" белгішесін басып, оны жоғары қарай тартыңыз.
	- Баптауларды әдепкіге қайтару: әдепкіге қайтарудың үш түрінің біреуі үшін осы функцияны таңдаңыз: желілік қосылыстарды, қосымшалар баптауын, құрылғы баптауларын әдепкіге қайтару.

### **Папкалардың сипаттамасы**

Ішкі жад\Screenshots — скриншоттар. Ішкі жад\Dict — сөздіктер. **Назар аударыңыз**: тек Stardict форматындағы сөздіктер қолданылады. Ішкі жад\Fonts — кітаптарды көрсету үшін қолданылатын қаріптер.

## **Қосымша функциялар**

Скриншот: скриншот жасау үшін құрылғыны қосу/сөндіру және дыбысын азайту батырмаларын бір уақытта басыңыз.

# **Монтаждау, сақтау, тасымалдау (тасу), өткізу және кәдеге жарату қағидалары мен шарттары**

- Құрылғы ешқандай монтаждауды немесе тұрақты бекітуді қажет етпейді.
- Құрылғы дайындаушының және тұтынушының жылытылатын орынжайларында 5 °С-тан 40 °С-қа дейінгі ауа температурасында және 80%-дан аспайтын ауаның салыстырмалы ылғалдылығы кезінде қаптамада сақталуы керек. Орынжайларда жегідені тудыратын агрессияшыл қоспалар (қышқыл булары, сілтілер) болмауы тиіс.
- Құрылғы құрғақ ортада тасымалдануы керек.
- Құрылғы мұқият пайдалануды қажет етеді, оны шаңнан, кірден, соққыдан, ылғалдан, оттан және т. б. әсерінен қорғаңыз.
- Құрылғыны өткізу жергілікті заңнамаға сәйкес жүргізілуі тиіс.
- Бұйымның қызмет ету мерзімі аяқталғаннан кейін оны қарапайым тұрмыстық қоқыспен бірге тастауға болмайды. Оның орнына, федералды немесе жергілікті заңнамаға сәйкес қайта өңдеу және кәдеге жарату үшін электрлік және электронды жабдықты тиісті қабылдау пунктіне кәдеге жаратуға жіберіледі. Осы өнімнің дұрыс кәдеге жаратылуын қамтамасыз ете отырып, табиғи ресурстарды үнемдеуге көмектесесіз және тиісті түрде пайдаланбаған жағдайда, қоршаған ортаға және адамдардың денсаулығына зиян келтірілуіне жол бермейсіз. Бұл өнімді қабылдау және кәдеге жарату пункттері туралы қосымша ақпаратты жергілікті муниципалды органдардан немесе тұрмыстық қалдықтарды шығаратын кәсіпорыннан алуға болады.
- Құрылғының ақаулығы анықталған жағдайда дереу авторизацияланған қызмет көрсету орталығына хабарласыңыз немесе құрылғыны кәдеге жаратыңыз.

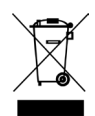

# **Қосымша ақпарат**

**Өндіруші:** Шэньчжэнь Минрак Электроник ЛТД. 606, коммерциялық ғимараты, Соцзя технологиялық паркі, Хаикун тас жолы, Сисян көш., Баоань ауданы, Шэньчжэнь қ., Қытай. Қытайда жасалған.

#### **Импортер / юр.лицо, принимающее претензии в Казахстане:**

ТОО «ДНС КАЗАХСТАН», г. Нур-Султан, пр. Сарыарка, дом 12, Казахстан.

#### **Импорттаушы / Қазақстан шағымдар қабылдайтын заңды тұлға:**

«DNS QAZAQSTAN (ДНС КАЗАХСТАН)» ЖШС, Нұр-Сұлтан қаласы, Сарыарқа ауданы, Даңғылы Сарыарқа, ғимарат 12, Қазақстан.

Бұйымның сыртқы түрі, оның сипаттамалары, толымдаушылары алдын ала ескертусіз өзгерістерге ұшырауы мүмкін.

#### **Интернеттегі мекен-жайы:**

www.dexp.club

Өндіріс күні пайдаланушы нұсқаулығының орыс тіліндегі нұсқасында көрсетілген.

# **Кепілдік талоны**

**SN/IMEI:** 

#### **Кепілдікке қойылған күні:**

Өндіруші кепілді мерзім ішінде құрылғының үздіксіз жұмыс істеуіне, сондай-ақ материалдар мен жинақтарда ақаулардың болмауына кепілдік береді. Кепілді мерзім бұйымды сатып алған сәттен бастап есептеледі және тек жаңа өнімдерге қолданылады.

Өнімді пайдаланушы нұсқаулығына сәйкес пайдаланған жағдайда, кепілді қызмет көрсетуге кепілді мерзім ішінде тұтынушының кесірінен болмаған істен шыққан элементтерді тегін жөндеу немесе ауыстыру кіреді. Элементтерді жөндеу немесе ауыстыру уәкілетті сервис орталықтарының аумағында жүргізіледі.

Кепілді мерзім: 12 ай. Пайдалану мерзімі: 24 ай.

Қызмет көрсету орталықтарының өзекті тізімі: https://www.dns-shop.ru/servicecenter/

**Кепілдік міндеттемелер және тегін сервистік қызмет көрсету, егер оларды ауыстыру бұйымды бөлшектеуге байланысты болмаса, тауардың жиынтықтылығына кіретін, төменде аталған керек-жарақтарға қолданылмайды:**

- ҚБП (қашықтықтан басқару пульті) үшін қуат элементтері (батареялары).
- Жалғағыш кабельдер, антенналар және оларға арналған ауыстырғыштар, құлаққаптар, микрофондар, "HANDS-FREE" құрылғылары; жиынтықта жеткізілетін әртүрлі типтегі ақпарат тасығыштар, бағдарламалық жабдықтау (БЖ) және драйверлер (бұйымның қатты магниттік дискілеріндегі жинақтағышқа алдын ала орнатылған БЖ қоса алғанда, бірақ онымен шектелмей), сыртқы енгізу-шығару құрылғылары және манипуляторлар.
- Қаптамалар, сөмкелер, белдіктер, тасымалдауға арналған баулар, монтаждық құрылғылар, құралдар, бұйымға қоса берілетін құжаттама.
- Табиғи тозуға ұшырайтын шығын материалдары мен бөлшектер.

#### **Өндіруші келесі жағдайларда кепілдік міндеттемелерін көтермейді:**

- Кепілдік мерзімі аяқталды.
- Егер жеке (тұрмыстық, отбасылық) қажеттіліктерге арналған бұйым кәсіпкерлік қызметті жүзеге асыру үшін, сондай-ақ оның тікелей мақсатына сәйкес келмейтін өзге де мақсаттарда пайдаланылса.
- Өндіруші бұйымды пайдалану кезінде пайдаланушы басшылығының талаптарын бұзу, бұйымды орнату және оған қызмет көрсету жөніндегі ұсынымдарды, қосу қағидаларын (бұйымның өзіне, оған байланысты бұйымдарға сәйкес келмейтін желілік кернеудің әсері нәтижесінде туындаған қысқа тұйықталулар), бұйымды сақтау және тасымалдау кезінде бұйым иесі және/немесе үшінші тұлғалар көтерген ықтимал материалдық, моральдық және өзге де зиян үшін жауапкершілік көтермейді.
- Механикалық зақымданудың барлық жағдайлары: бұйымды пайдалану кезінде алынған жарықшақтар, жарықтар, деформациялар, жаншылулар, жапырылулар және т.б.
- Мұндай жұмыстарды жүргізуге уәкілеттігі жоқ тұлғалардың бөгде модификация, рұқсатсыз жөндеу іздері болса. Егер ақау бұйым конструкциясы немесе схемасының өзгеруіне, өндіруші көздемеген сыртқы құрылғылардың қосылуына, Қазақстан Республикасының заңнамасына сәйкес сәйкестік сертификаты жоқ құрылғыны пайдалануға байланысты болса.
- Егер бұйымның ақауы еңсерілмейтін күштің әсерінен (табиғи апаттар, өрт, су тасқыны, жер сілкінісі, тұрмыстық факторлар және өндірушіге тәуелді емес басқа жағдайлар) немесе өндіруші болжай алмайтын үшінші тұлғалардың әрекеттерінен туындаса. Ақау бұйымның ішіне бөгде заттар, бөгде денелер, заттектер, сұйықтықтар, жәндіктер немесе жануарлардың енуінен, бұйымның толық немесе ішінара істен шығуына әкелген агрессияшыл ортаның әсерінен, жоғары ылғалдылықтан, жоғары температурадан туындаған болса.
- Бұйым (сериялық нөмірі) сәйкестендірілмеген немесе сәйкестендіруі болмаған жағдайда. Егер зақымданулар (кемшіліктер) зиянды бағдарламалық жасақтаманың әсерінен туындаса; БЖ жеткізушісі бұл қызметті ұсынбауына байланысты бұйымның бағдарламалық ресурстарына қолжетімділіктің болмауына әкеп соқтырған құпия сөздерді (кодтарды) орнату, ауыстыру немесе жоюдан пайда болса.
- Егер жұмыстың ақаулары қуат көзі, кабельдік, телекоммуникациялық желілердің, радиосигнал қуатының стандарттарға немесе техникалық регламенттерге сәйкес келмеуінен, оның ішінде жер бедері ерекшеліктерінен және өзге ұқсас сыртқы факторлардан, бұйымның желі әрекет ететін шекарада немесе аймақтан тыс жерде пайдаланылуынан туындаған болса.
- Егер зақымданулар стандартты емес (түпнұсқа емес) және/немесе сапасыз терді, қуат көзі элементтерін, әртүрлі үлгідегі ақпарат тасымалдағыштарды (CD, DVD дискілерді, жад карталарын, SIM карталарын, картридждерді қоса алғанда) пайдаланудан туындаса.
- Егер кемшіліктер сәйкес келмейтін мазмұнды алуға, орнатуға және пайдалануға байланысты болса (әуендер, графика, бейне және басқа файлдар, Java қосымшалары және ұқсас бағдарламалар).
- Осы бұйыммен байланыста жұмыс істейтін басқа жабдыққа келтірілген залал үшін.

# www.dexp.club